## **LPIC-1 101-400 – Lesson 4 – Lab**

- **\* Login into your Lab environment**
- **\$ cd Lab4** # switch to the Lab4 Directory
- **\$ tr \: '\t' < /etc/passwd** # translate "**:**" to "**Tab**" from passwd
- **\$ tr \: '\t' < /etc/passwd | cut -f3** # Select the third column (UID)
- **\$ tr \: '\t' < /etc/passwd | cut -f3 > uid.txt** # Save results in uid.txt
- **\$ echo "-----------------------" >> uid.txt** # Append a dash separator line in uid.txt
- **\$ tr \: '\t' < /etc/passwd | cut -f4 >> uid.txt** # Append GIDs in uid.txt
- **\$ mv uid.txt uid-gid.txt** # Rename to uid-gid.txt
- **\$ less uid-gid.txt** # display uid-gid.txt
- **\$ cut -d: -f4 /etc/passwd | paste -s** # display GU horizontally

## **Lesson 4 – Lab**

- **\$ cat /etc/fstab | wc -l > fstab.lines** # count lines of fstab
- **\$ cat /etc/passwd | wc -l > passwd.lines** # count lines of passwd
- **\$ cat \*.lines** # compare the two files
- **\$ paste -d+ \*.lines | bc** # add the up
- **\$ cat > essay.txt << EOF** # create a text file
- My House

-------------

- My house is small but very beautiful
- The End
- $EOF$
- **\$ cat /etc/passwd | xargs** # each line in passwd is a separate parameter
- **\$ cat /etc/passwd | xargs -d:** # each field in passwd is a separate parameter

## **Lesson 4 – Lab**

- **\$ cat /etc/passwd | xargs -d: -n 2** # two results on each line
- **\$ cp -av /etc bak > results.txt 2> errors.txt** # results in result.txt, errors in errors.txt
- **\$ echo "----------" >> results.txt** # append dashes to results.txt
- **\$ echo "----------" >> errors.txt** # append dashes to errors.txt
- **\$ cp -av /var bak >> results.txt 2>> errors.txt** # append results to results.txt and errors to errors.txt
- **\$ less results.txt ; less errors.txt** # see results and errors
- **\$ tar cvf etc.tar.gz /etc &> all.txt** # identical to '**> all.txt 2>&1**'
- **\$ echo "----------" >> all.txt** # append dashes to all.txt
- **\$ tar xvf var.tar.gz /var &>> all.txt** # identical to **>> all.txt 2>&1**

## **Lesson 4 – Lab**

- **\$ grep Linux -r /etc 2> /dev/null** # display results in terminal, suppress errors
- **\$ grep Linux -r /etc 2> /dev/null | \** # backslash allows us to # continue on another # line
- **\$ grep Linux -r /etc 2> /dev/null | \** # Save files containing cut -d: -f1 | uniq > files.txt # 'Linux' to files.txt
- **\$ grep Linux -r /etc 2>&1 > /dev/null | tee errors.txt** # suppress results, display and save errors to error.txt
- **\$ echo "----------" >> errors.txt** # separate data with dashes
- **\$ grep Linux -r /var 2>&1 > /dev/null | tee -a errors.txt** # append errors from /var to errors.txt as well

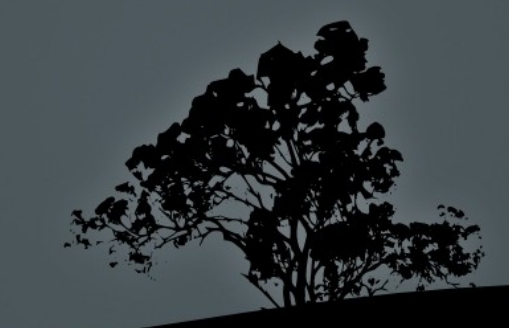

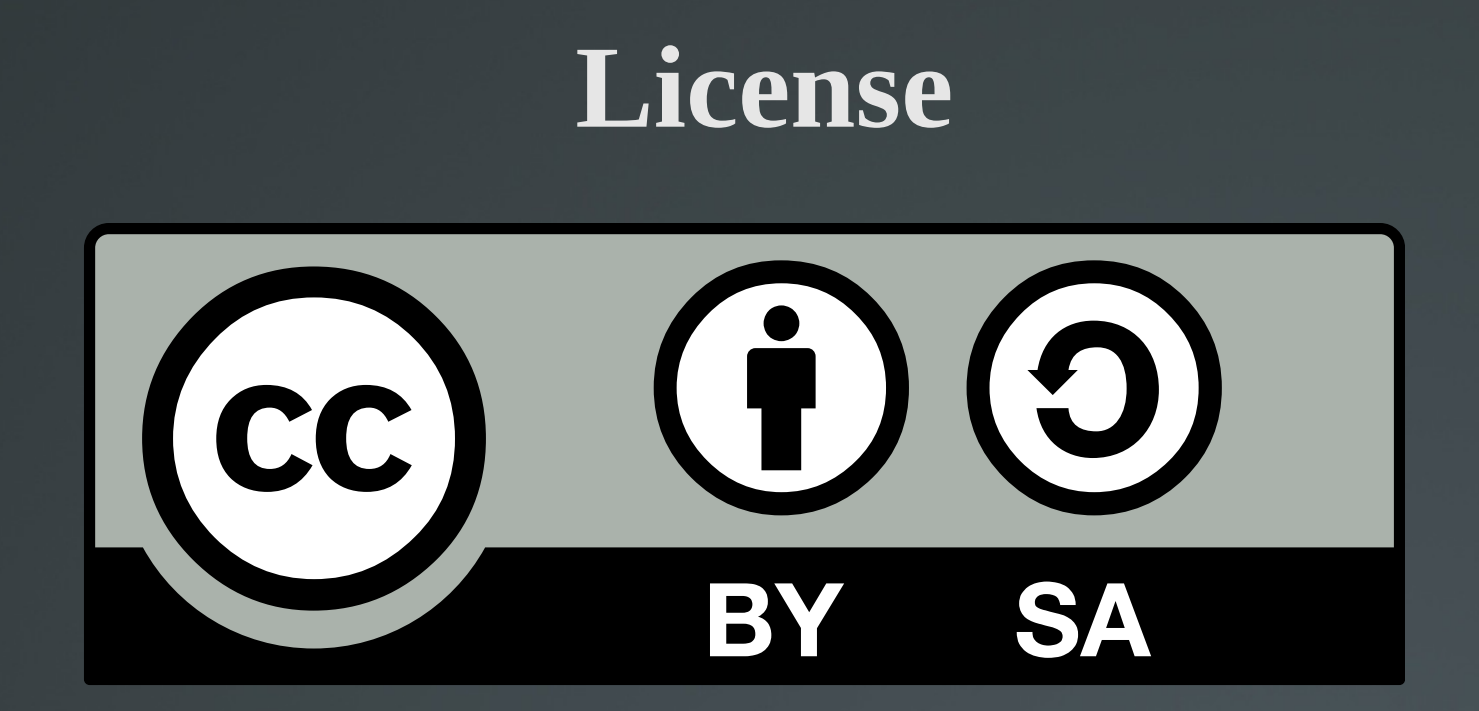

The work titled "LPIC-1 101-400 – Lesson 4 - Lab" by Theodotos Andreou is distributed with the Creative Commons Attribution ShareAlike 4.0 International License.

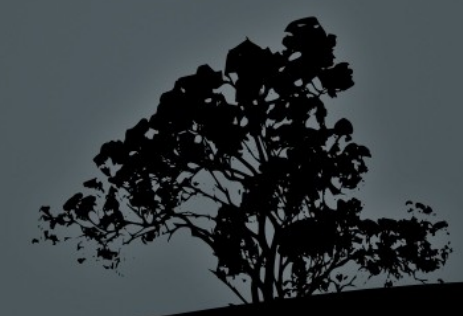